# **Lección 14 USO DEL CORREO ELECTRÓNICO**

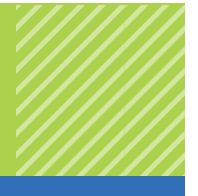

## Resumen

El correo electrónico o e-mail es similar al servicio tradicional de correo postal. En lugar de usar un bolígrafo y un papel, se usa un programa de software para escribir los mensajes. Además, un servidor de red ocupa el lugar del empleado de correo y entrega el mensaje al destinatario. Un mensaje puede viajar al otro lado del mundo en segundos y puede tener el siguiente contenido:

- Texto
- Imágenes
- Archivos de datos
- Audio
- Clips de video

# Agenda

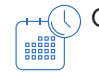

 $H_{\text{H}}(\widehat{\mathbb{C}})$  Guía de enseñanza  $(\widehat{\mathbb{C}})$  (5 minutos) Entrar al curso

### Actividad  $\overline{(-)}$  (45 minutos)

Cómo funciona el correo electrónico Crear una dirección de correo electrónico Escribir y enviar mensajes de correo electrónico Identificar las normas de etiqueta del correo electrónico Administrar los mensajes de correo electrónico

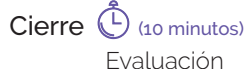

# Objetivos

En esta lección, aprenderás:

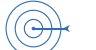

- cómo crear y administrar mensajes de correo electrónico.
- Acerca de las normas de etiqueta del correo electrónico.

# Preparación

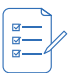

Para el maestro

- Computadoras con la liga proporcionada y conectividad
- Explorar el curso con anticipación
- Una copia de la hoja de evaluación

Para cada equipo:

Copia de la hoja de evaluación

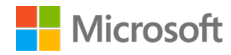

## Recursos

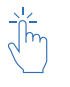

Para el maestro:

- Copia de la hoja de evaluación
- Liga del sitio
- https://www.microsoft.com/es/digitalliteracy/courses/2696de/onlinelauncher.aspx Para cada equipo:

Copia de la hoja de evaluación

# **ACTIVIDAD**

# Cómo funciona el correo electrónico

El correo electrónico, conocido comúnmente como e-mail, te permite comunicarte con amigos y familiares por Internet. El correo electrónico es una gran manera de comunicarse y compartir información rápidamente. La siguiente lección introduce algunos de los fundamentos del uso del correo electrónico.

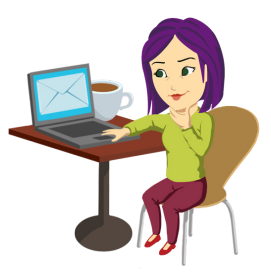

#### **Mira la Simulación de cómo funciona el correo electrónico**

## Crear una dirección de correo electrónico

Para usar el correo electrónico es necesario registrarse en un servicio de correo electrónico. Esta lección te mostrará cómo crear una cuenta de correo electrónico.

## Escribir y enviar mensajes de correo electrónico

Crear un correo electrónico es tan fácil como contar hasta 3. Con tu cuenta de correo electrónico, puedes enviar mensajes a clientes de correo electrónico en cualquier parte del mundo.

#### **Mira el Video sobre cómo crear una dirección de correo electrónico**

### Identificar las normas de etiqueta del correo electrónico

Siempre es mejor respetar las normas de etiqueta al escribir un correo electrónico. Cómo escribes depende de si estás escribiendo un correo electrónico de negocios o uno para familiares y amigos. Esta lección ofrece consejos para mejorar tu acatamiento de las normas de etiqueta del correo electrónico.

#### **Mira la Simulación sobre las normas de etiqueta del correo electrónico**

## Administrar los mensajes de correo electrónico

A medida que comienzas a enviar y recibir mensajes de correo electrónico, se torna importante administrar los mensajes y las carpetas que los contienen. Avanza a la siguiente página para lanzar una simulación que te guiará a través de los pasos habituales para administrar los mensajes de correo electrónico.

**Mira el video Simulación sobre la administración de los mensajes de correo electrónico**

### cuantrix

# **EVALUACIÓN DE CONOCIMIENTO**

Nombres(s)\_\_\_\_\_\_\_\_\_\_\_\_\_\_\_\_\_\_\_\_\_\_\_\_\_\_\_\_\_\_\_\_\_\_ Periodo \_\_\_\_\_\_\_ Fecha \_\_\_\_\_\_\_\_\_\_\_\_\_

Tacha las respuestas correctas de la siguiente Evaluación de conocimiento:

Varios usuarios pueden tener la misma dirección de correo electrónico en el mismo dominio.

- A. Verdadero
- B. Falso

Se recomienda siempre agregar una línea de asunto al escribir un correo electrónico.

- A. Verdadero
- B. Falso

No hay reglas para las contraseñas.

- A. Verdadero
- B. Falso

Puedes compartir tu nombre de usuario con otra persona.

- A. Verdadero
- B. Falso

Los correos electrónicos de negocios deben tener una firma con información de contacto.

- A. Verdadero
- B. Falso

Siempre debes hacer una revisión ortográfica de tus correos electrónicos.

- A. Verdadero
- B. Falso

¿Cuál de las siguientes opciones puedes usar para organizar tus mensajes de correo electrónico con la aplicación de correo de Windows 8?

- A. Tarjetas de notas
- **B.** Carpetas
- C. Búsquedas
- D. Ninguna de las anteriores

¿Qué ofrece la aplicación de correo de Windows 8 para marcar mensajes como importantes?

- A. Nada
- **B.** Carpetas
- C. Banderas
- D. Búsquedas

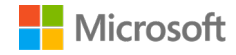

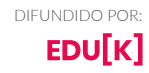